2023

# **SETP\_Lable\_V23 System Developer's Manual**

**DALIAN SERTAG TECHNOLOGY CO., LTD**

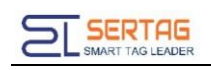

# **Contents**

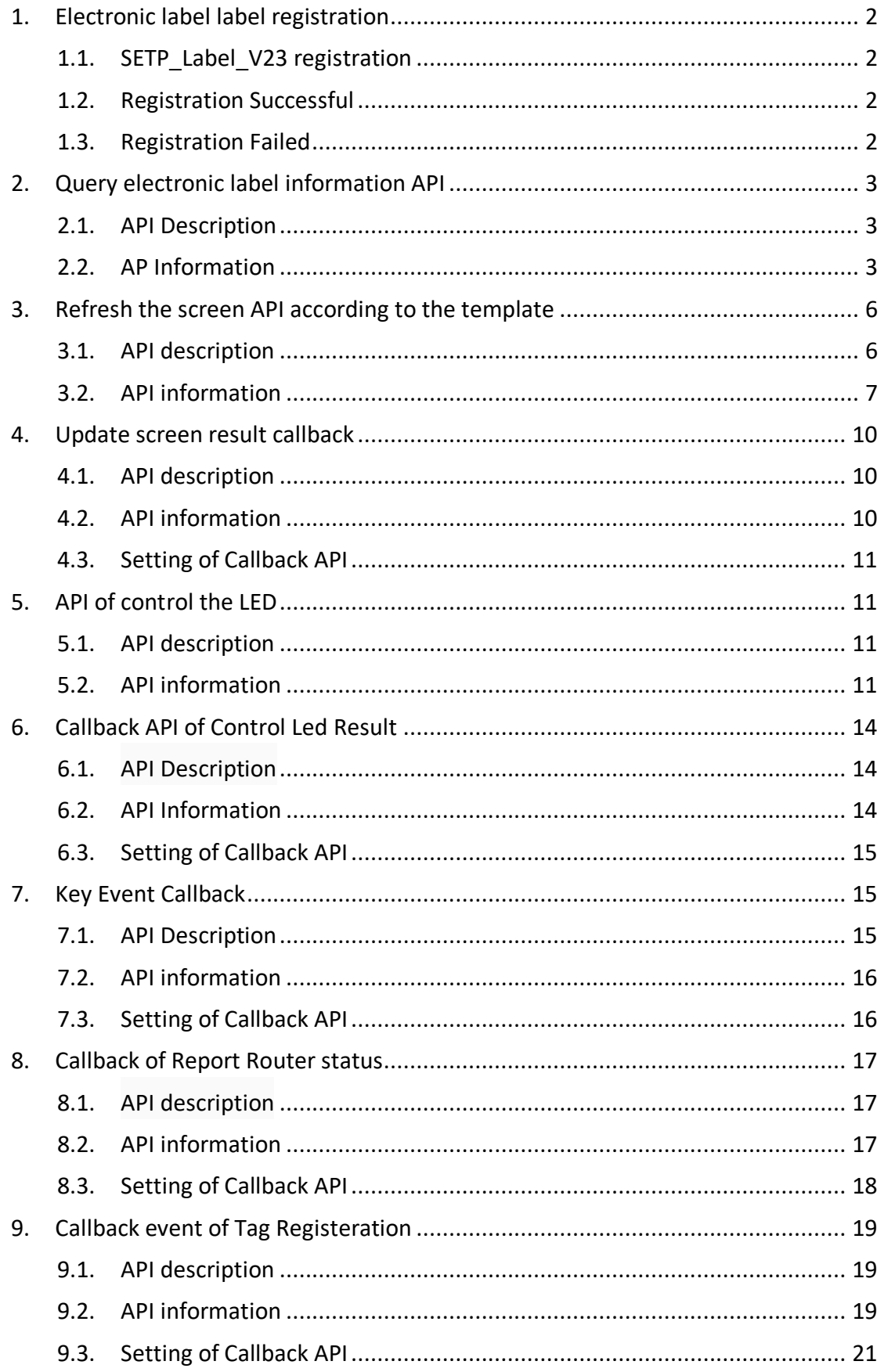

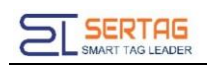

# <span id="page-2-0"></span>**1. Electronic label label registration**

By manually triggering the registration of the electronic label to the system, the

functional test can be carried out after the registration is successful.

Successful registration: display rssi:-xxdB, xx is greater than 0, the smaller the xx, the better the signal.

# <span id="page-2-1"></span>**1.1. SETP\_Label\_V23 registration**

Press Right button + Left-botom button to trigger registration:

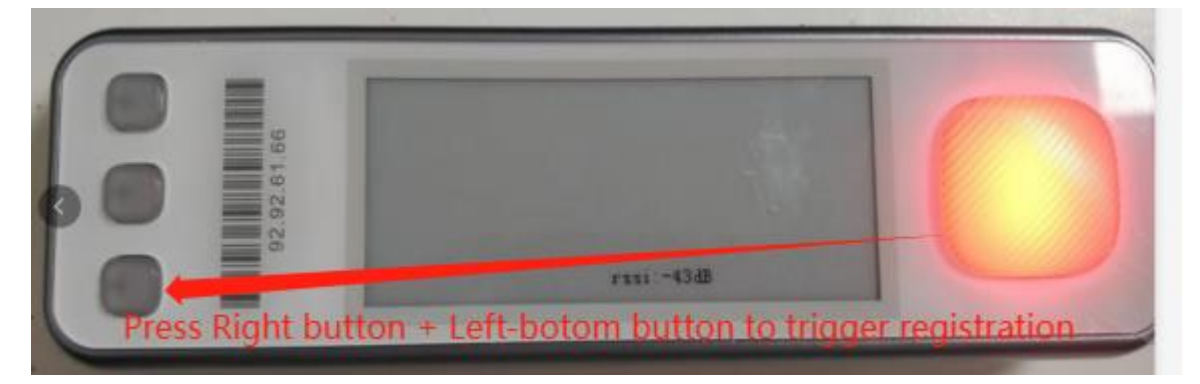

# <span id="page-2-2"></span>**1.2. Registration Successful**

Successful registration shows rssi:-xxdB as follows:

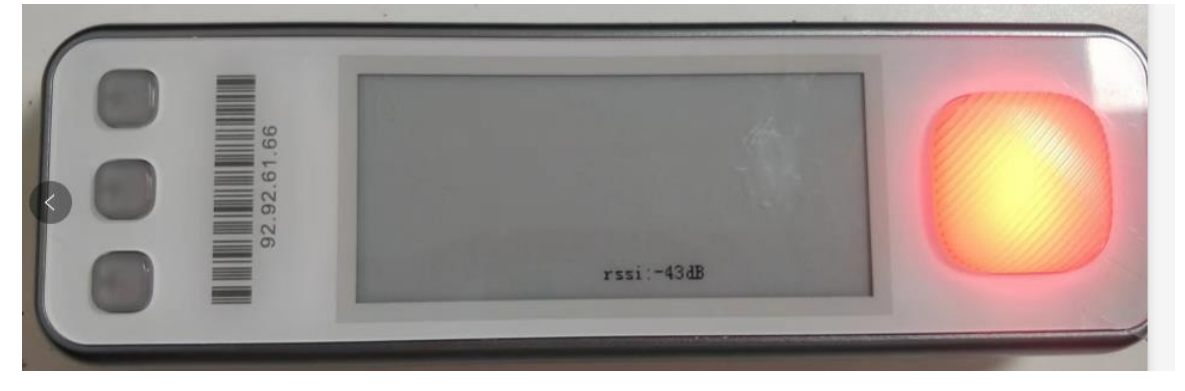

The smaller the absolute value, the worse the signal, generally  $0 \sim -75$ dB can communicate normally

# <span id="page-2-3"></span>**1.3. Registration Failed**

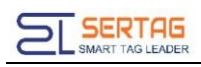

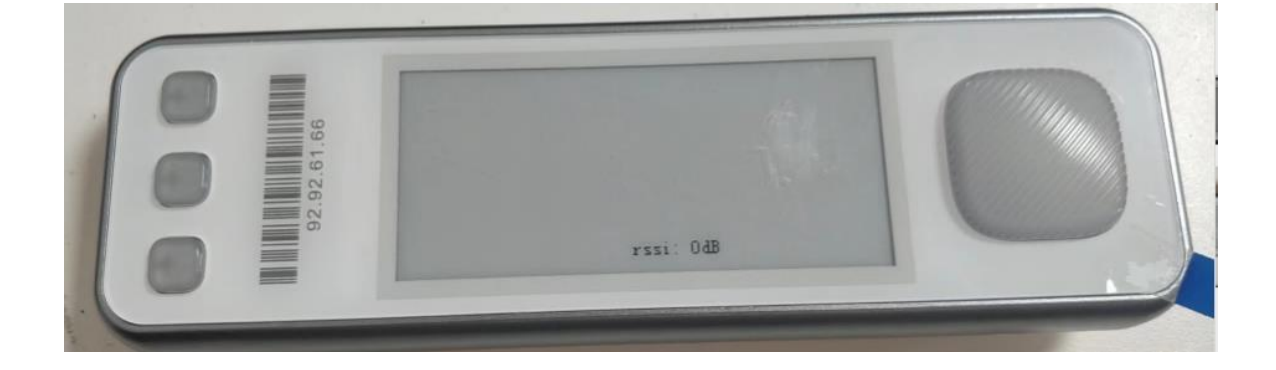

# <span id="page-3-0"></span>**2. Query electronic label information API**

# <span id="page-3-1"></span>**2.1. API Description**

Query the information of electronic tags registered in the system.

# <span id="page-3-2"></span>**2.2. AP Information**

APIaddress:*192.168.1.200/wms/associate/queryTagsInRouterId*

request type:*application/json*

request method:*post*

APIRemarks: Query the electronic label information according to the base station id

Debugging tool: ApiPost

Description of request body parameters:

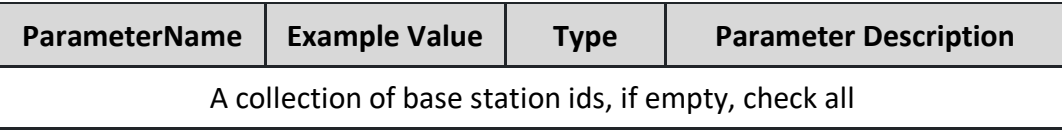

request example:

# **[1]**

Return parameter description: (200) success

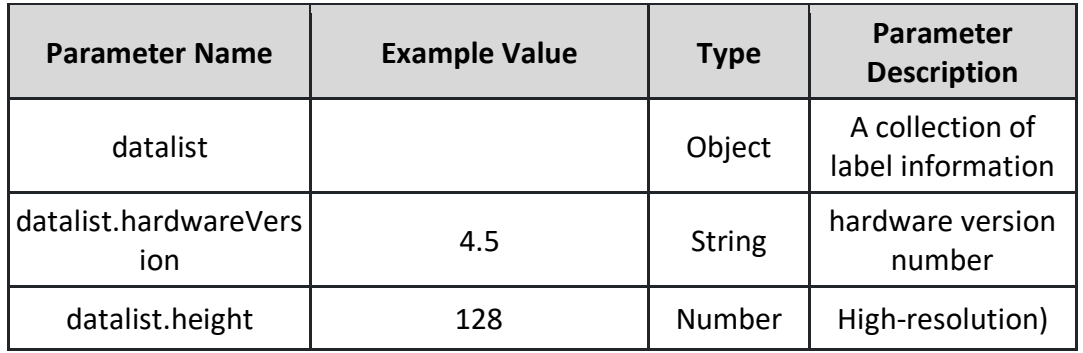

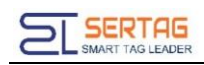

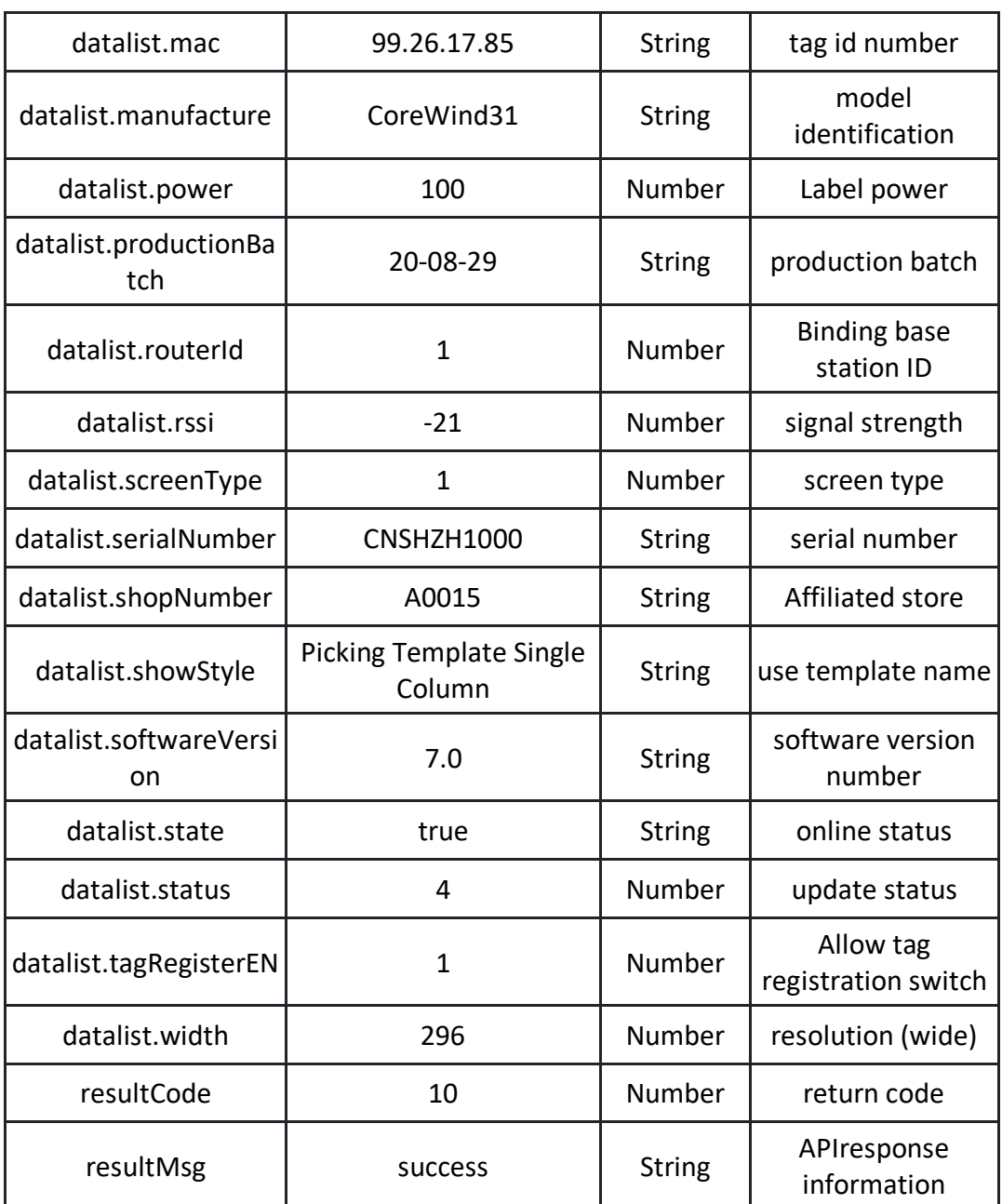

#### Return example: (200) success

**{ "datalist": [ "hardwareVersion": "4.5", "height": 128, "mac": "99.26.17.85", "manufacture": "CoreWind31", "power": 100,**

```
"productionBatch": "20-08-29",
"routerId": 1,
"rssi": -21,
"screenType": 1,
"serialNumber": "CNSHZH1000",
"shopNumber": "A0015",
"showStyle": "拣货模板单列",
"softwareVersion": "7.0",
"state": true,
"status": 4,
"tagRegisterEN": 1,
"width": 296
"hardwareVersion": "4.5",
"height": 128,
"mac": "99.26.18.21",
"manufacture": "CoreWind31",
"power": 87,
"productionBatch": "20-08-29",
"routerId": 1,
"rssi": -19,
"screenType": 1,
"serialNumber": "CNSHZH1000",
"shopNumber": "A0015",
"showStyle": "拣货模板单列",
"softwareVersion": "7.0",
"state": true,
"status": 4,
"tagRegisterEN": 1,
"width": 296
"hardwareVersion": "4.5",
```
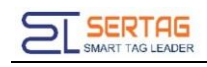

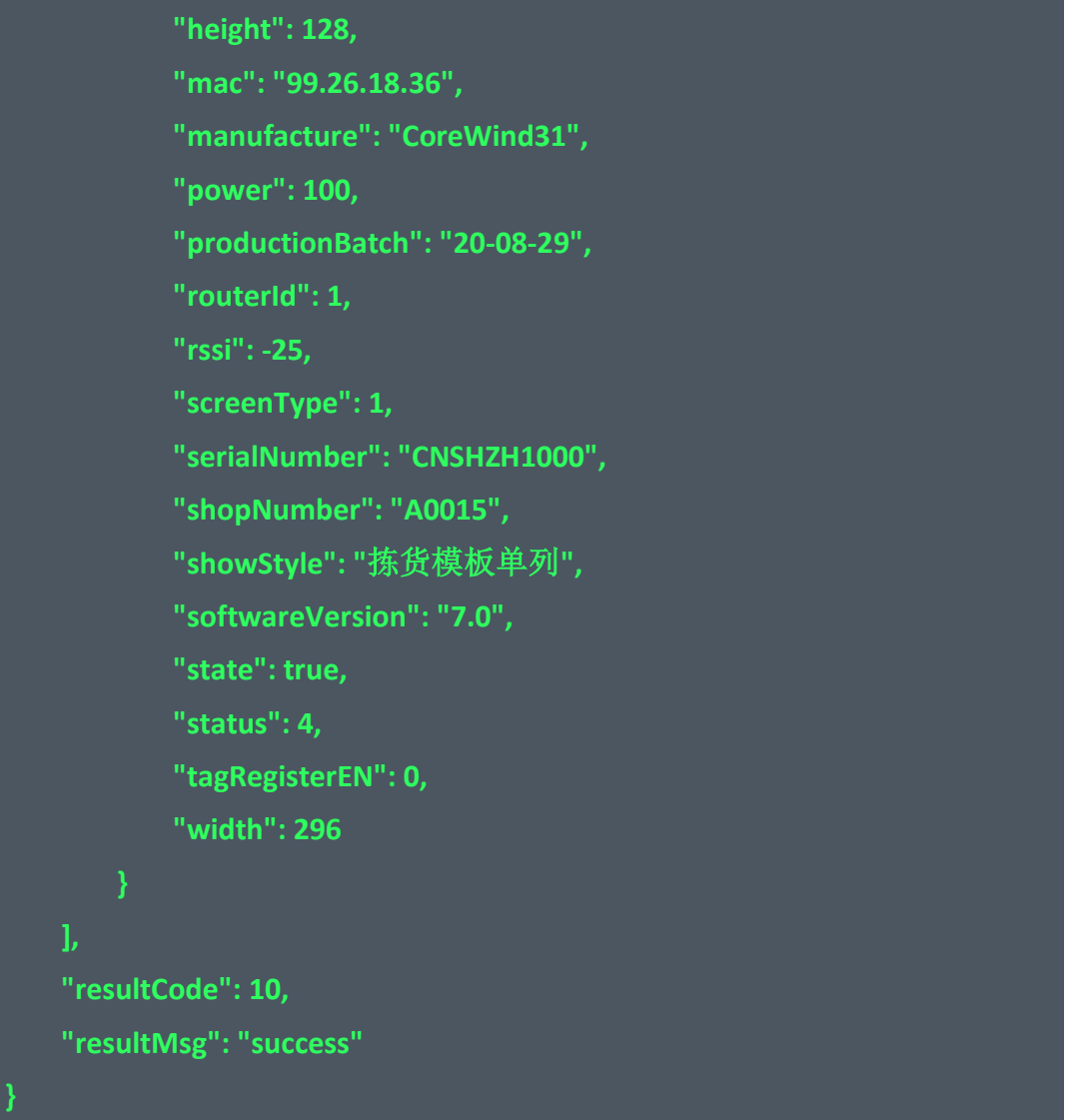

Return parameter description: (201) failed

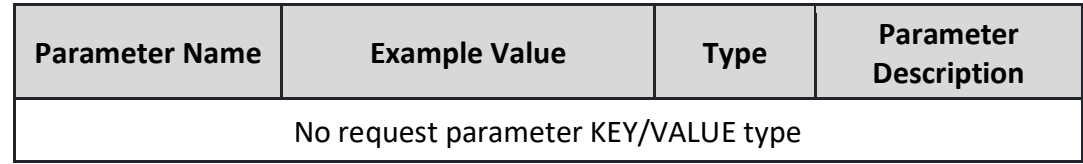

# <span id="page-6-0"></span>**3. Refresh the screen API according to the template**

# <span id="page-6-1"></span>**3.1. API description**

The ink screen management system configures the template, and then calls the APIaccording to the designed template

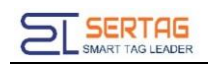

### <span id="page-7-0"></span>**3.2. API information**

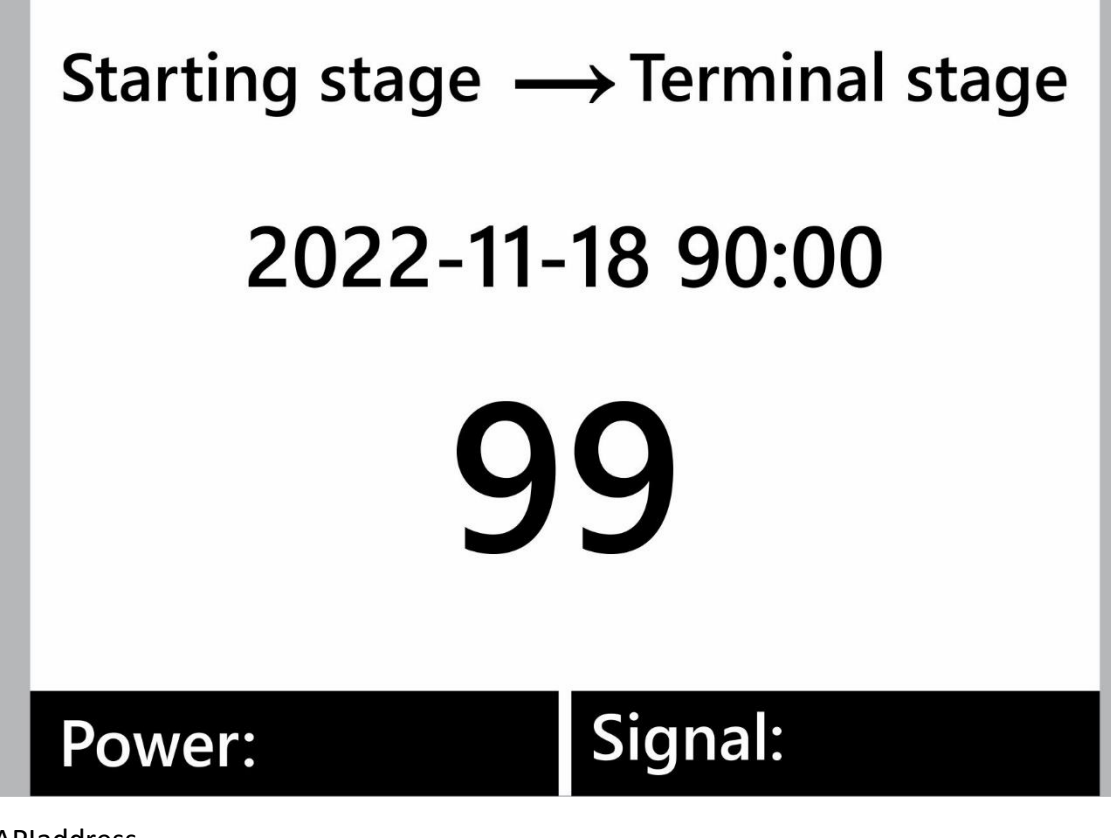

APIaddress:

*[http://192.168.1.200/wms/associate/up](http://192.168.1.200/wms/associate/u)dateScreen <http://192.168.1.200/wms/associate/refreshMovingTags>(Dedicated to mobile scenes)*

request type:*application/json* request method:*post* APIRemarks: No description yet Debugging tool: ApiPost

Description of request body parameters:

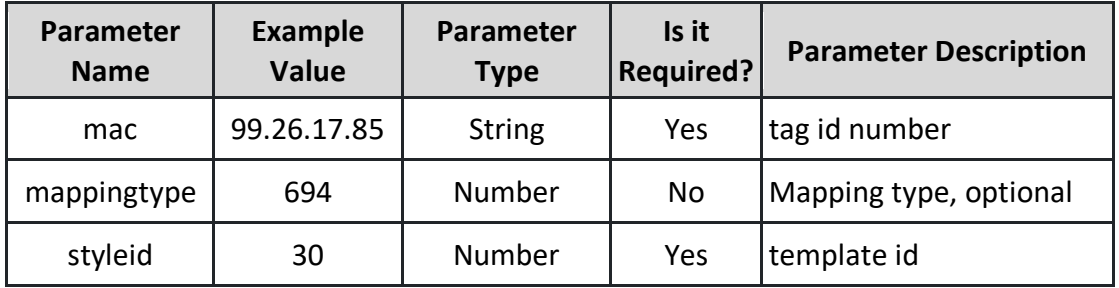

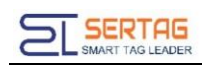

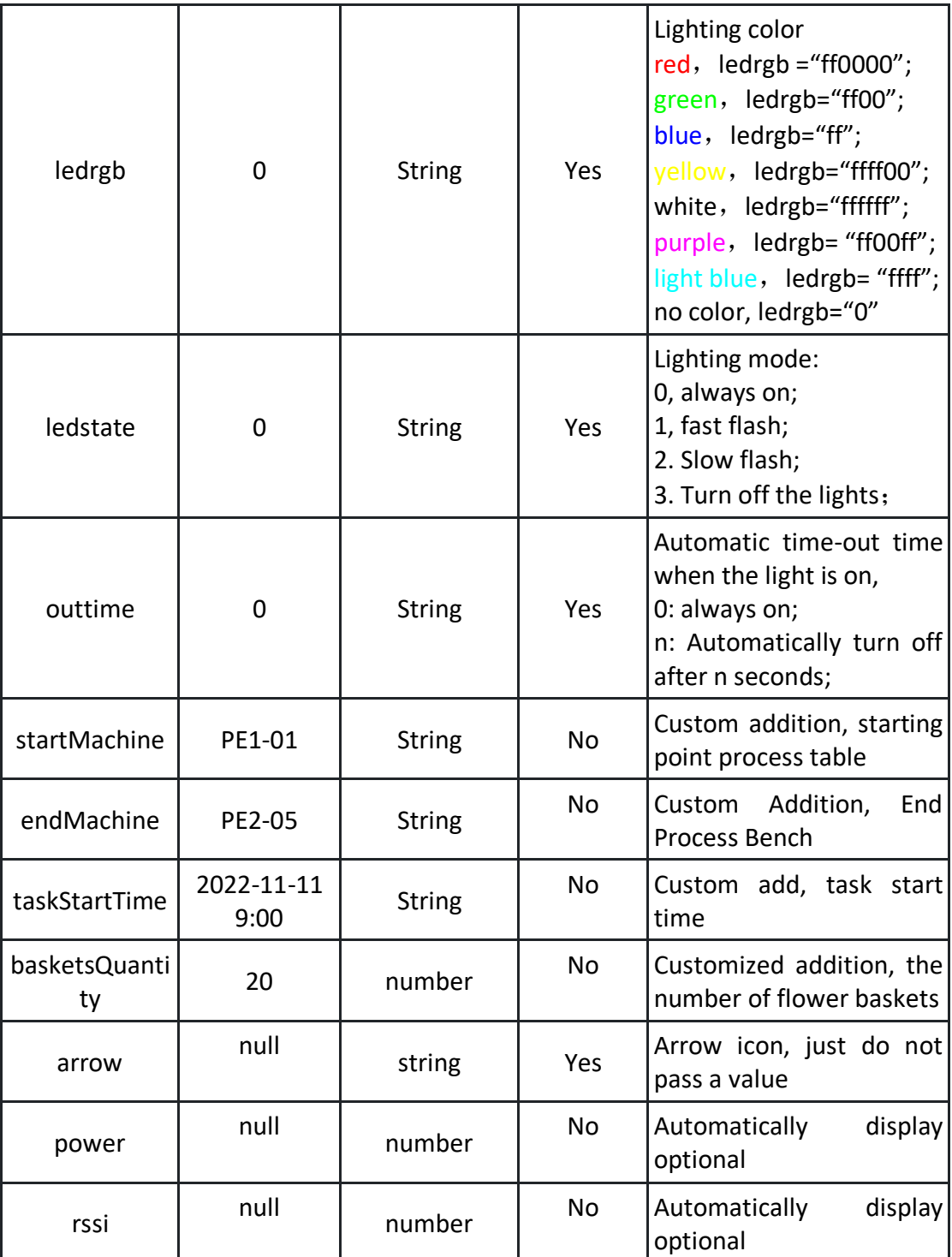

request example:

**[ "mac":"99.29.3.22", "mappingtype":791,**

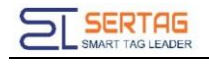

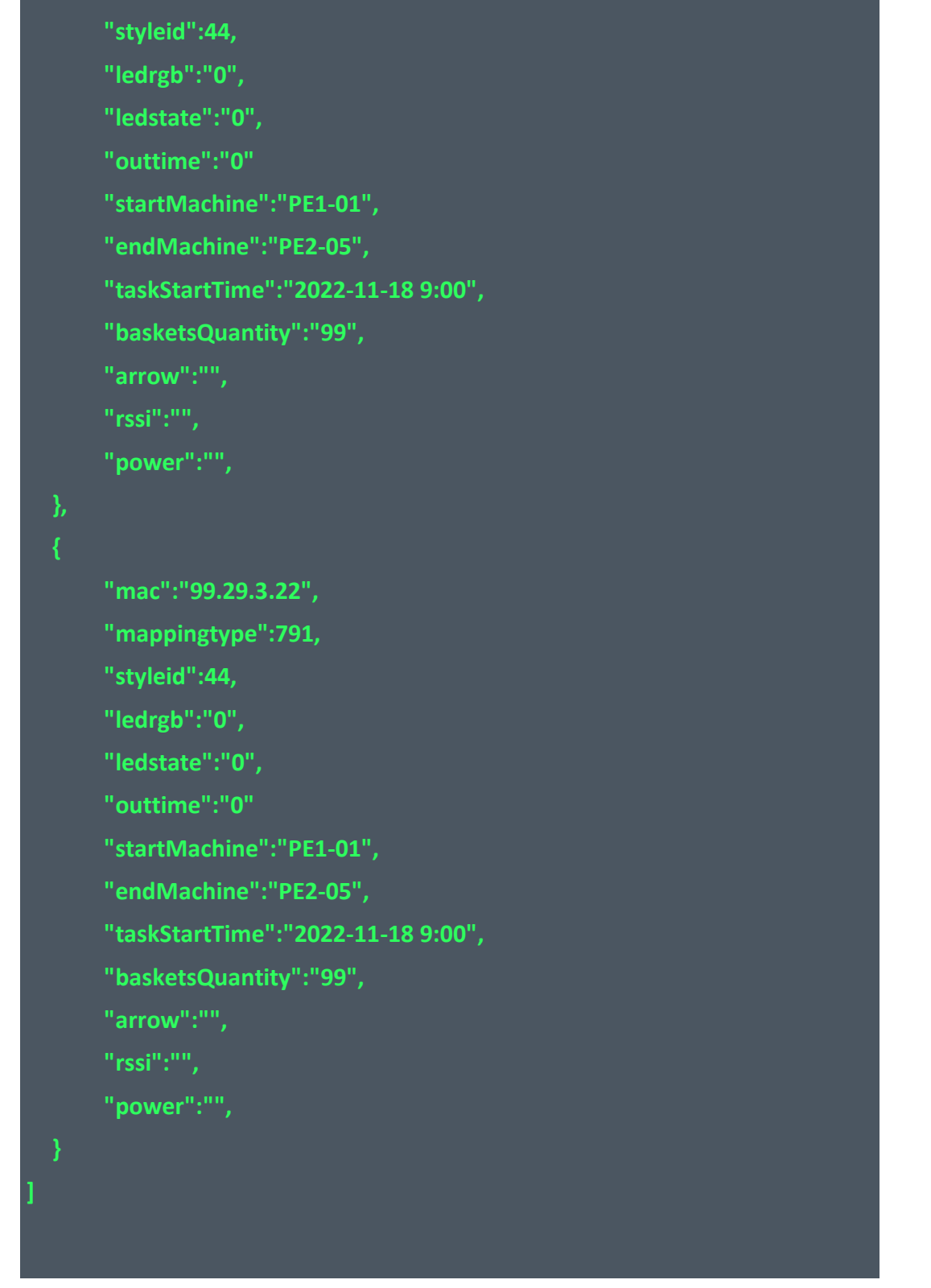

### Return parameter description: (200) success

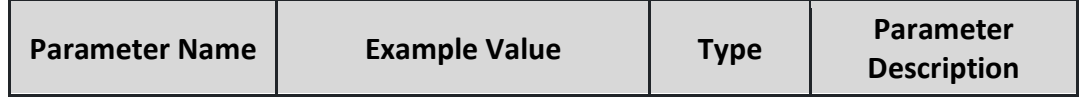

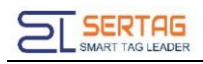

#### No request parameter KEY/VALUE type

#### Return example: (200) success

**true**

Return parameter description: (201) failed

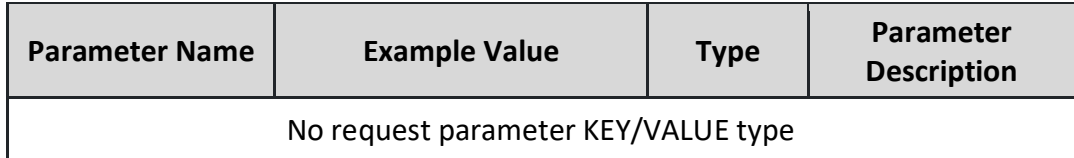

# <span id="page-10-0"></span>**4. Update screen result callback**

#### <span id="page-10-1"></span>**4.1. API description**

Update the result feedback of the screen, asynchronously

### <span id="page-10-2"></span>**4.2. API information**

Callback request type: application/json

Callback request method: post

Callback request note: the ink server is the caller, and the client software receives the callback

#### Callback request parameter example:

**{"cmdtoken":"cmdtoken","lednum":0,"mac":"99.88.29.82","message":"**数据 成功**","power":100,"result":true}**

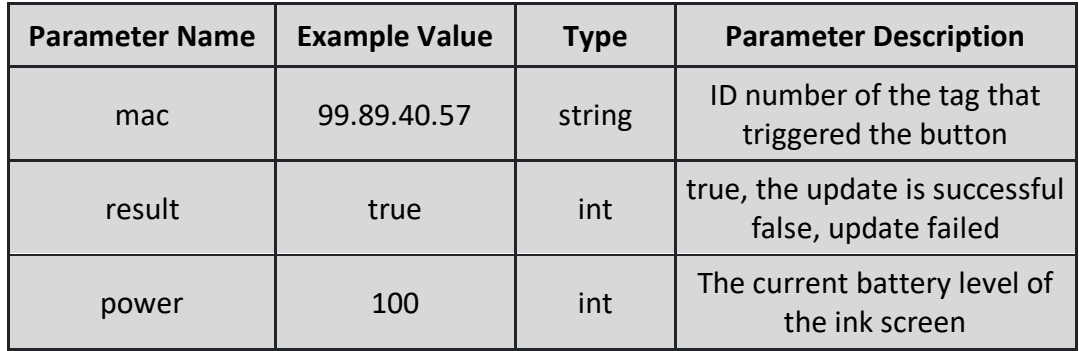

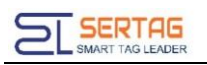

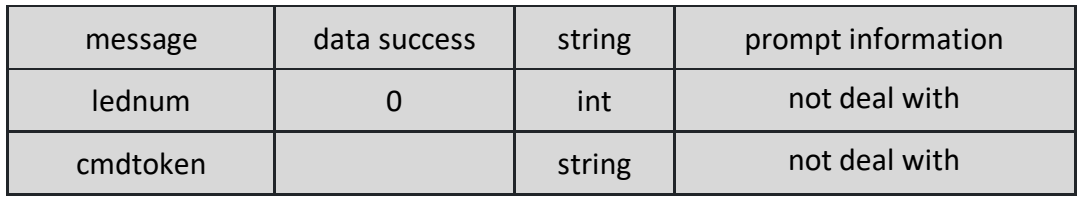

<span id="page-11-0"></span>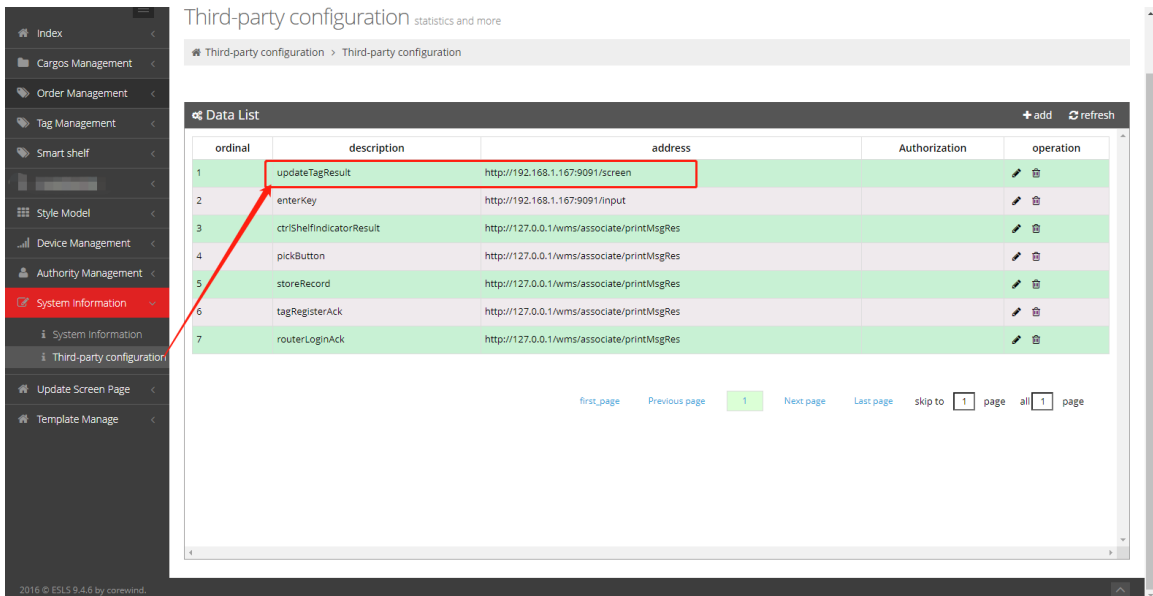

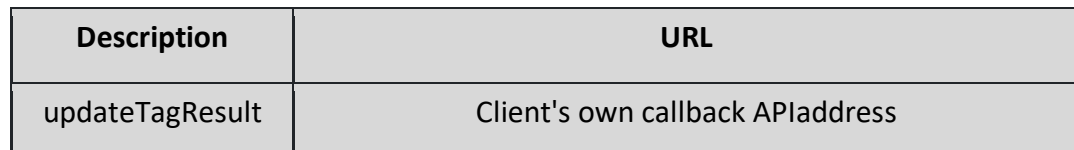

# <span id="page-11-1"></span>**5. API of control the LED**

### <span id="page-11-2"></span>**5.1. API description**

Individual lighting interface

# <span id="page-11-3"></span>**5.2. API information**

URL:

*[http://192.168.1.200/wms/associate/l](http://192.168.1.200/wms/associate/refreshMovingTags)ightTagsLed [http://192.168.1.20wms/associate/lightMovingTagsLed/](http://192.168.1.200/wms/associate/refreshMovingTags)v2 (Dedicated to mobile scenes)*

Callback request type: application/json

Callback request method: post

Callback request note: the ink server is the caller, and the client software

receives the callback

Description of callback request body parameters:

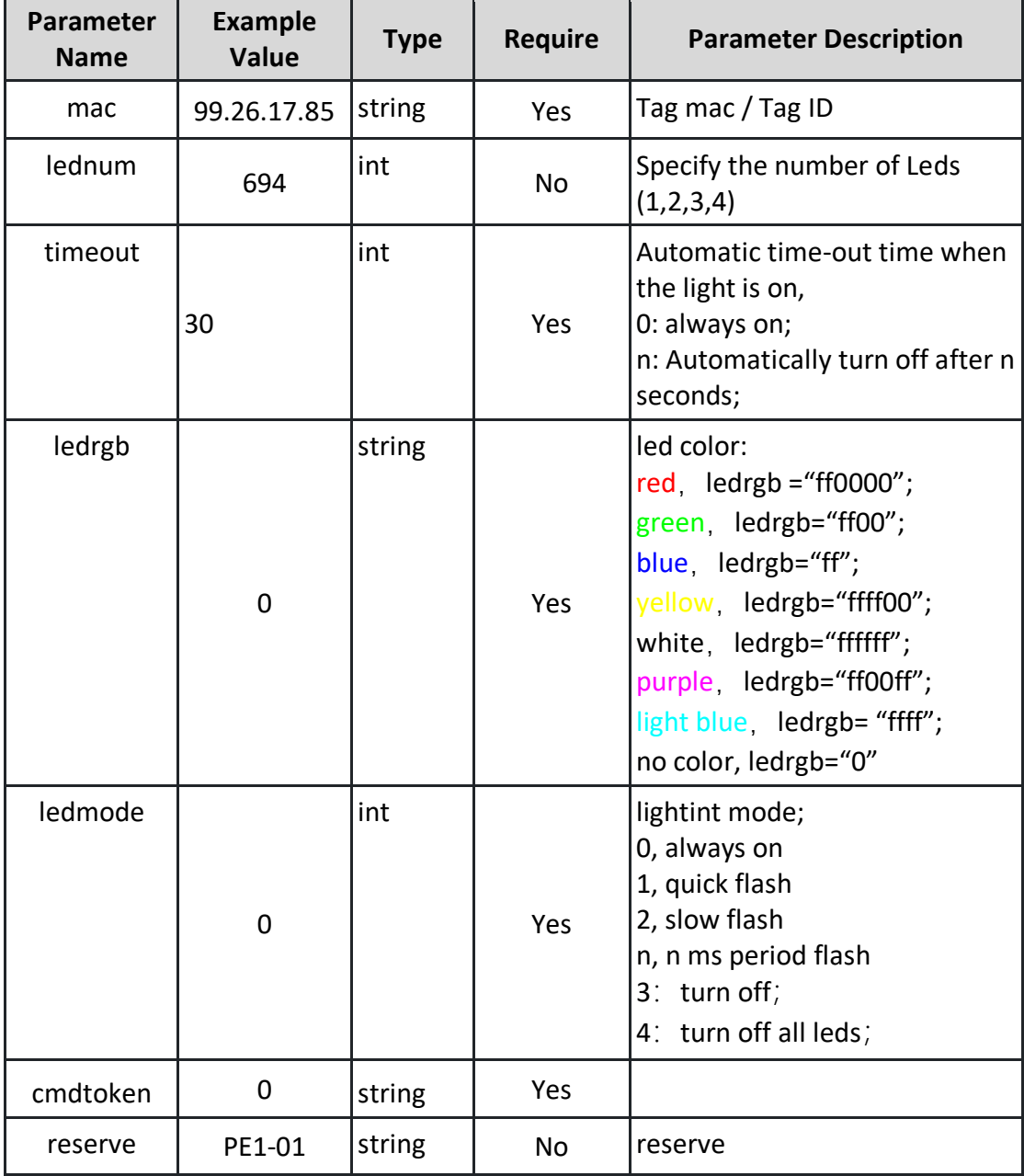

Request example:

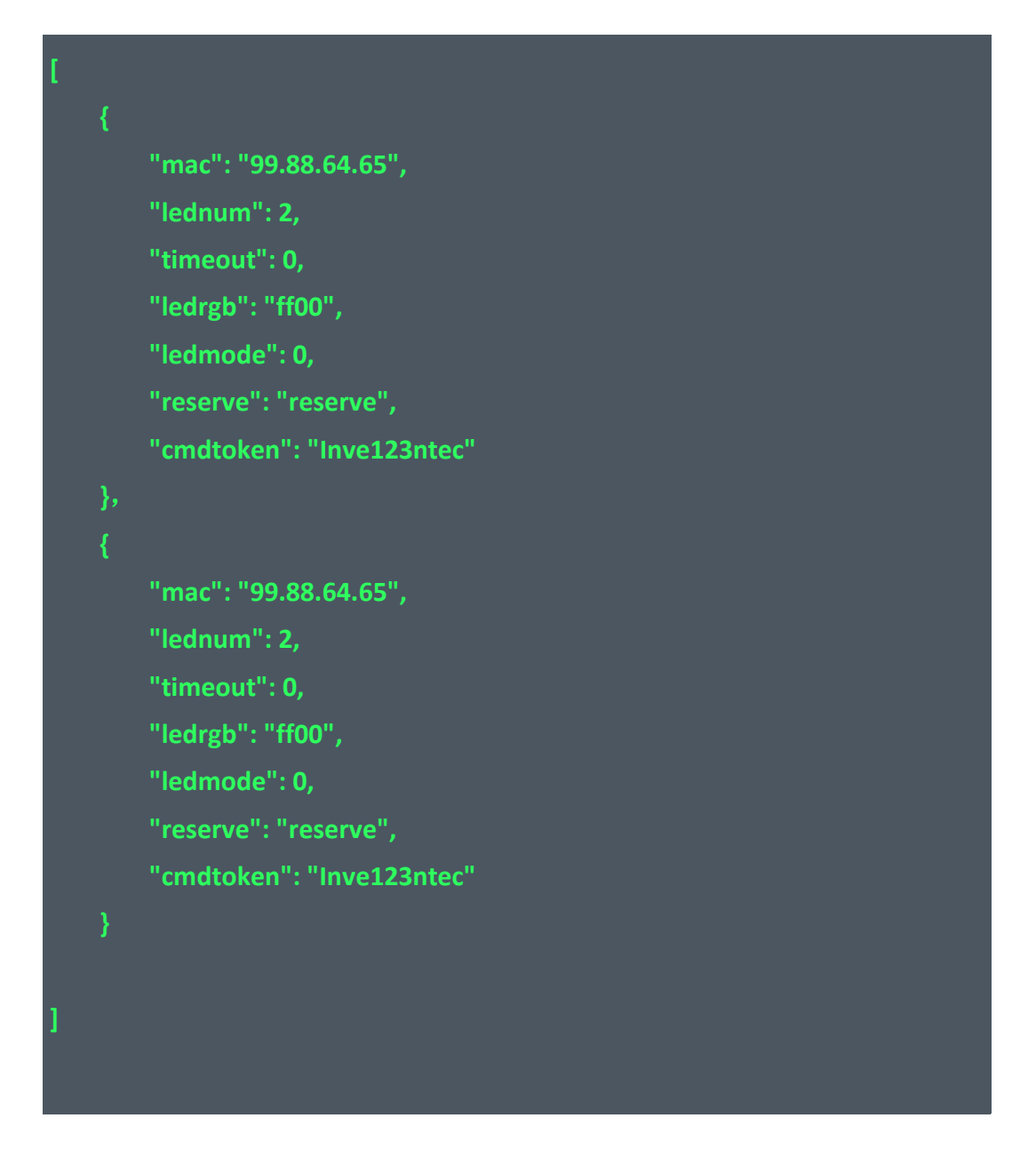

#### Return parameter description: (200) success

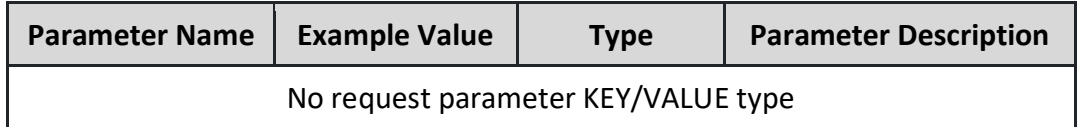

#### Return example: (200) success

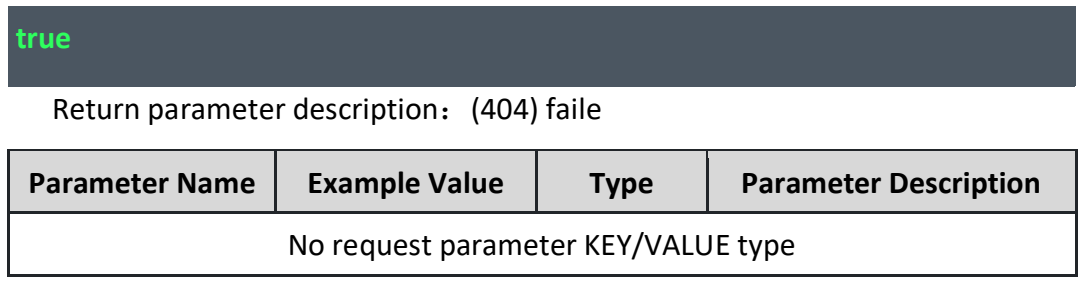

# <span id="page-14-0"></span>**6. Callback API of Control Led Result**

# <span id="page-14-1"></span>**6.1. API Description**

Callback API of Control Led Result;

### <span id="page-14-2"></span>**6.2. API Information**

Callback request type: application/json

Callback request method: post

Callback request note: the ink server is the caller, and the client software receives the callback

#### Callback request parameter example:

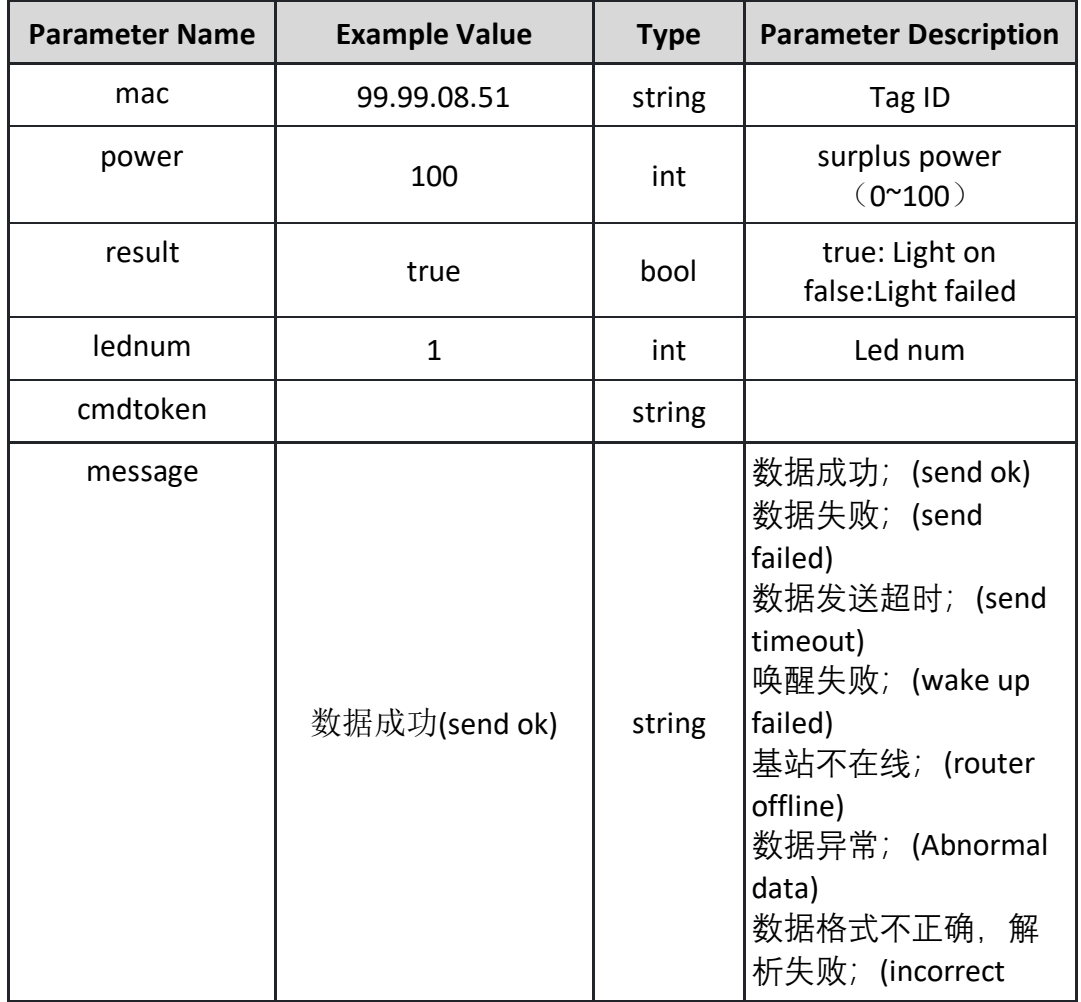

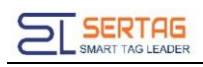

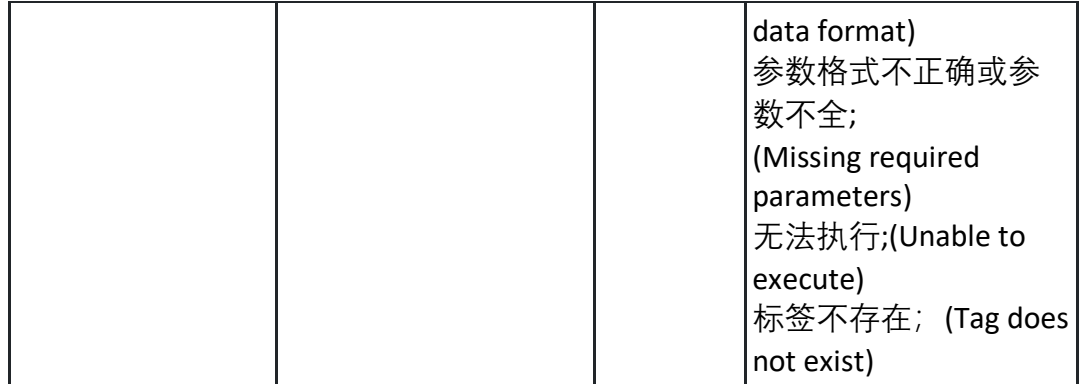

<span id="page-15-0"></span>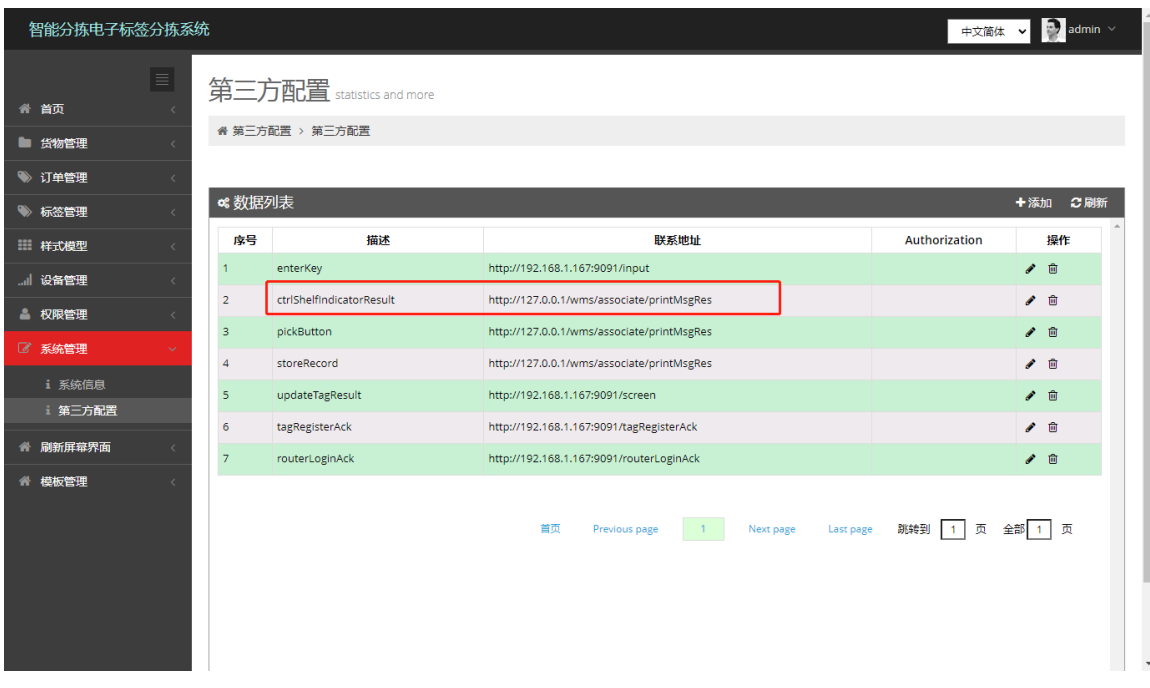

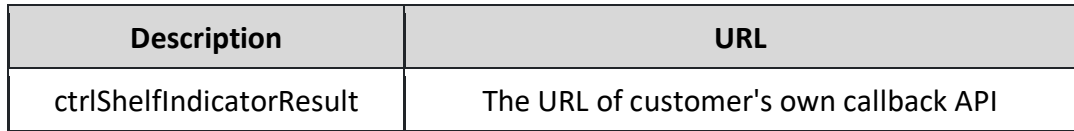

# <span id="page-15-1"></span>**7. Key Event Callback**

# <span id="page-15-2"></span>**7.1. API Description**

Introduction to the callback APIof the 24th generation electronic label button event callback;

# <span id="page-16-0"></span>**7.2. API information**

Callback request type: application/json

Callback request method: post

Callback parameter format: json object

Callback request note: the ink server is the caller, and the client software receives the callback

Example callback request parameters:

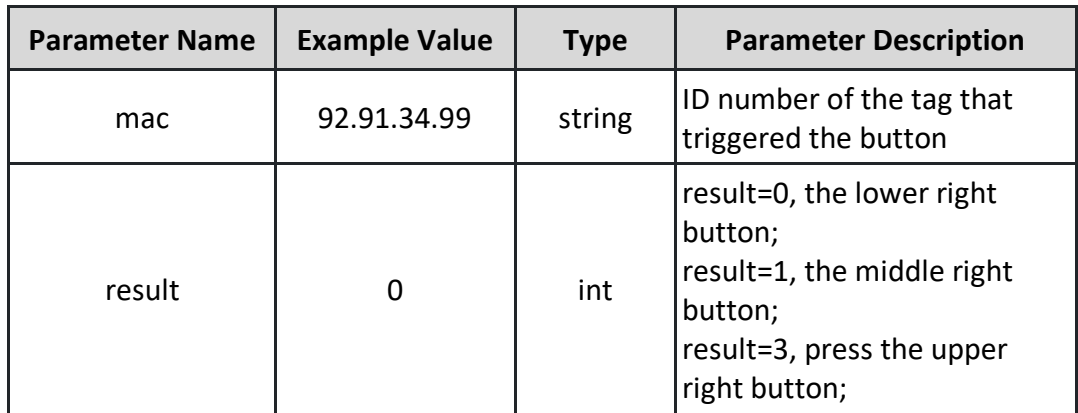

# <span id="page-16-1"></span>**7.3. Setting of Callback API**

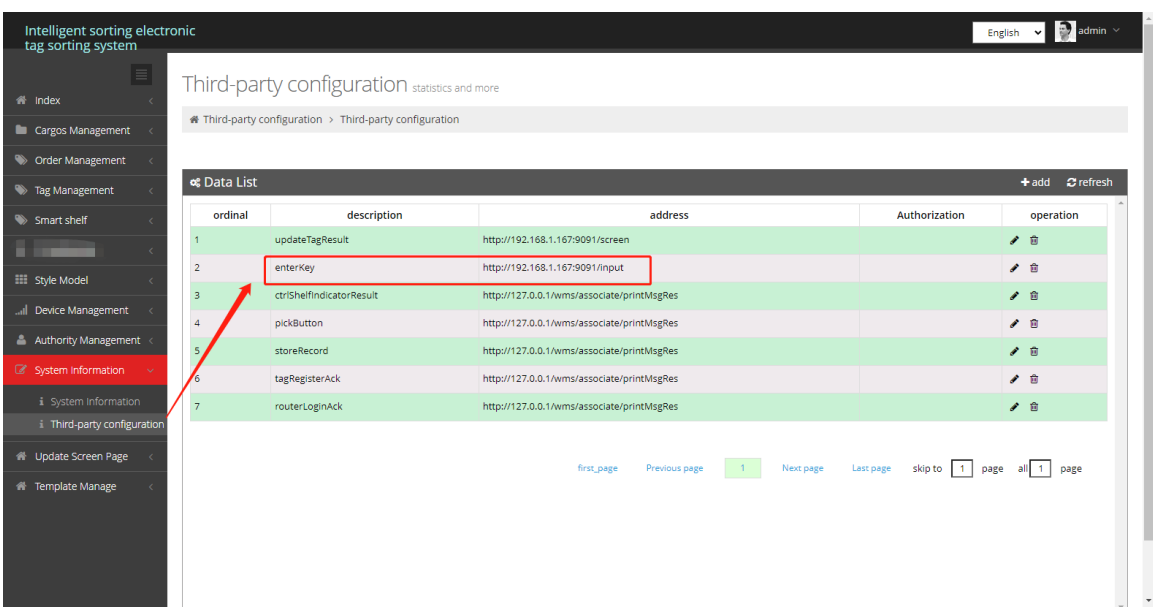

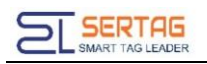

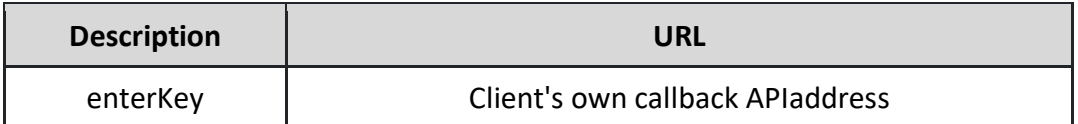

# <span id="page-17-0"></span>**8. Callback of Report Router status**

### <span id="page-17-1"></span>**8.1. API description**

Callback of report Router status;

# <span id="page-17-2"></span>**8.2. API information**

Callback request type: application/json

Callback request method: post

Callback parameter format: json object

Callback request note: the ink server is the caller, and the client software receives the callback

Callback request parameter example:

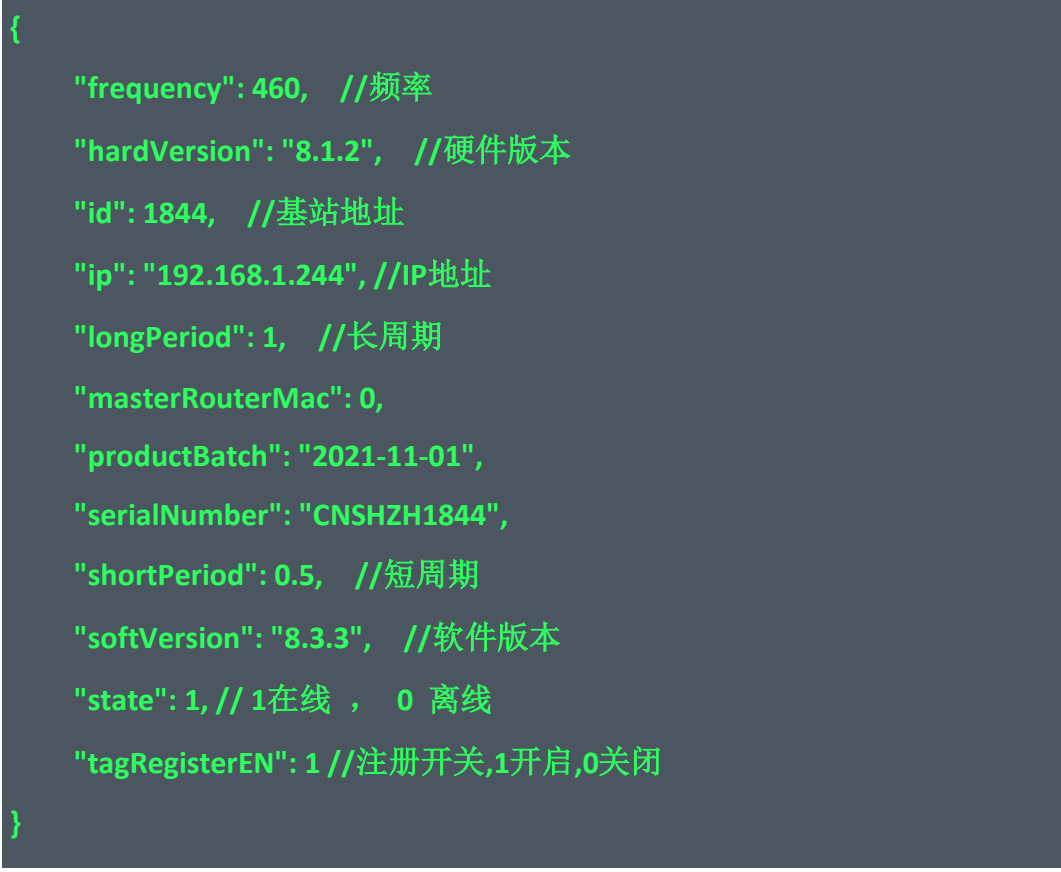

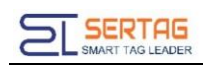

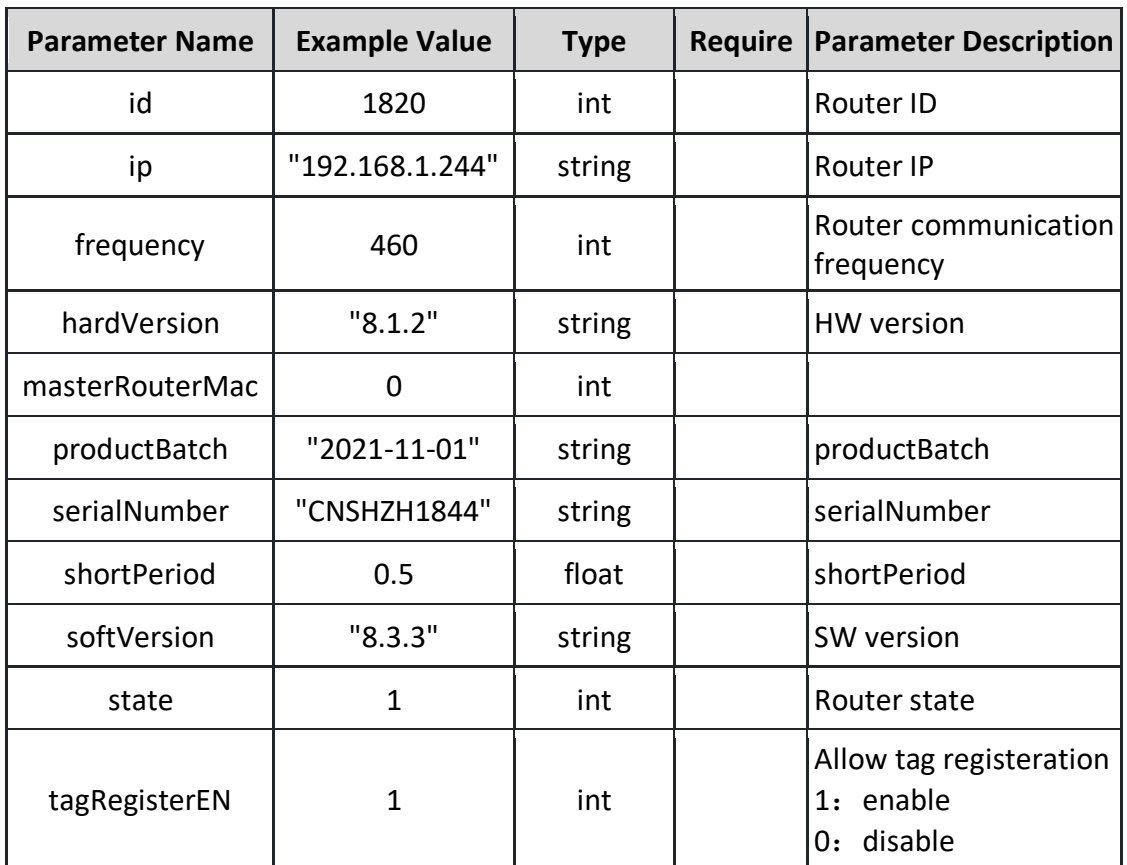

<span id="page-18-0"></span>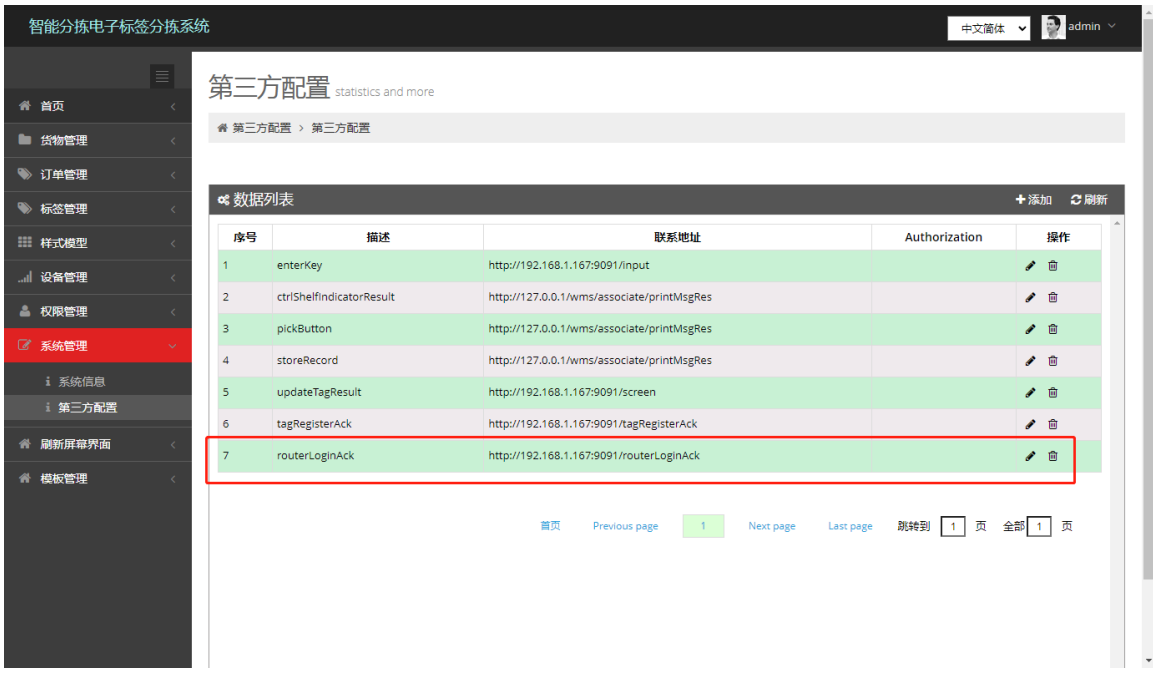

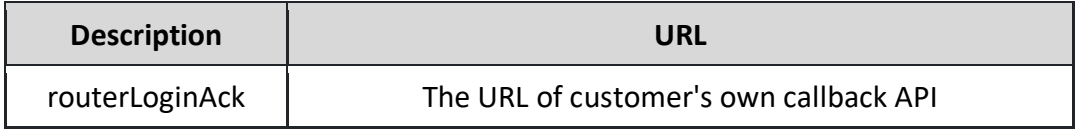

# <span id="page-19-0"></span>**9. Callback event of Tag Registeration**

### <span id="page-19-1"></span>**9.1. API description**

Callback event of Tag Registeration introduce

### <span id="page-19-2"></span>**9.2. API information**

Callback request type: application/json Callback request method: post Callback parameter format: json object Callback request note: the ink server is the caller, and the client software receives

the callback

**{**

**}**

Callback request parameter example:

 **"hardwareVersion": "4.7", //**硬件版本  **"height": 300, //**高度  **"mac": "99.88.29.86", //**标签地址  **"manufacture": "CoreWind24", "power": 100, //**电量  **"productionBatch": "20-11-05", "routerId": 1844, //**基站地址  **"rssi": -24, //**信号强度  **"screenType": 1, //**屏幕类型  **"serialNumber": "CNSHZH1000", "shopNumber": "A0001", "showStyle": "**默认模板**46", //**样式名称  **"softwareVersion": "7.2", //**软件版本  **"state": true, "status": 4, "tagRegisterEN": 1, //**注册开关  **"width": 400 //**宽度

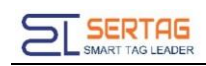

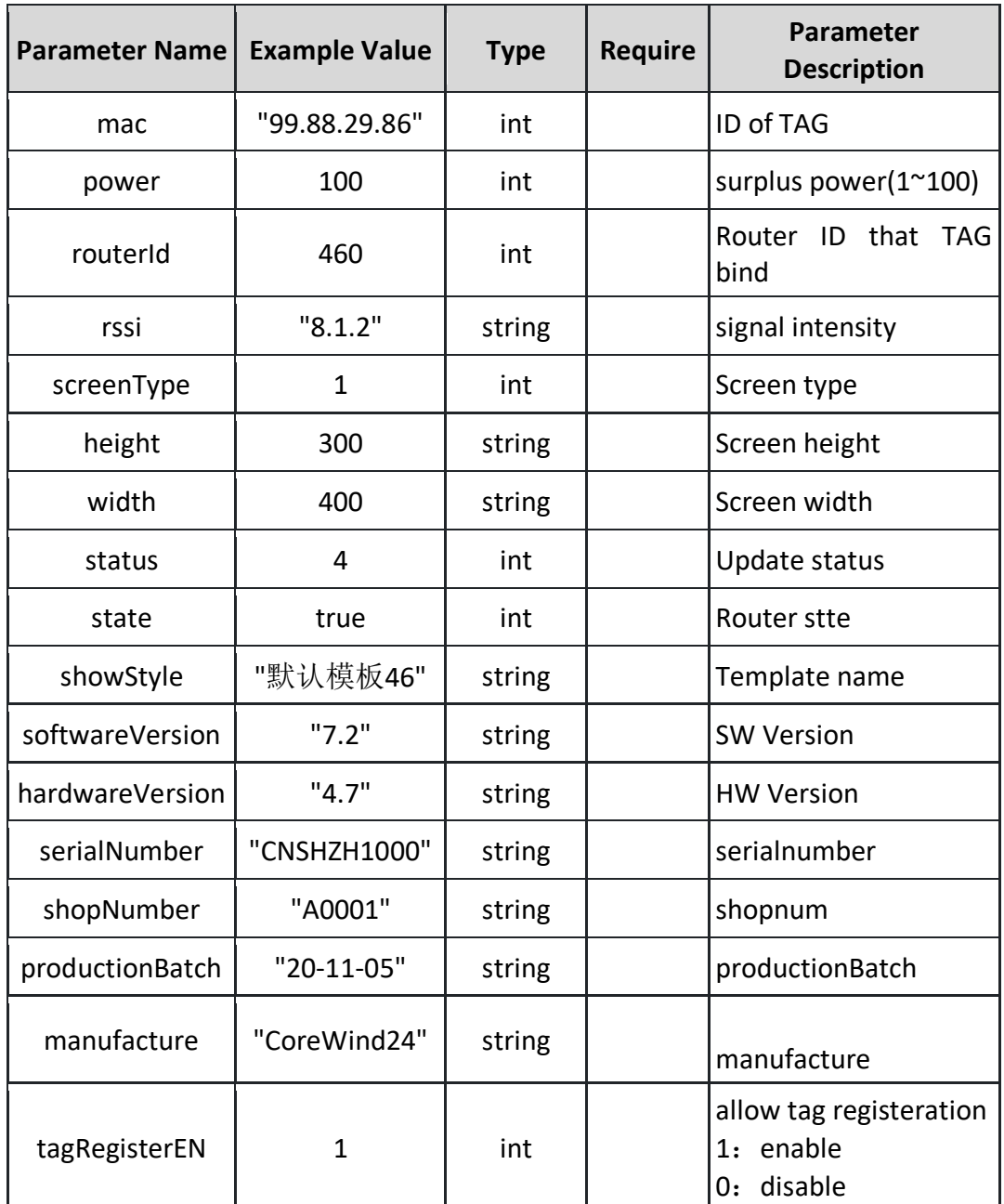

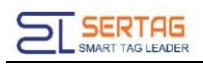

<span id="page-21-0"></span>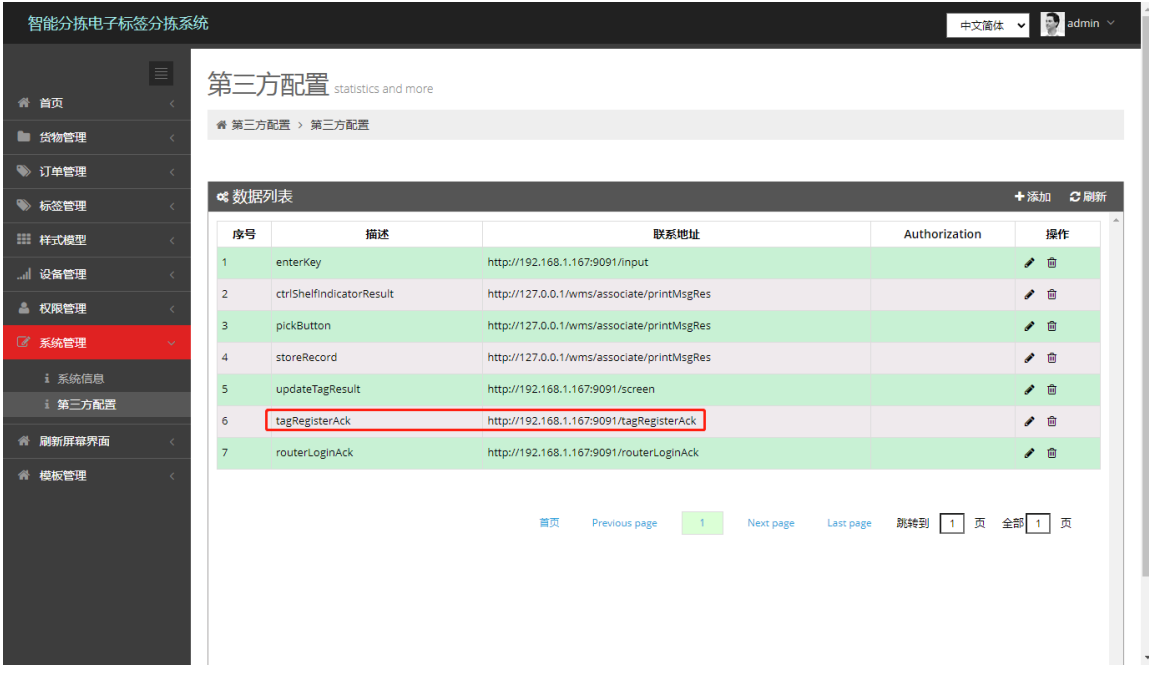

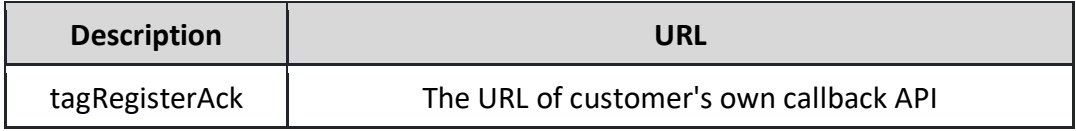